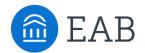

# **Navigate Winter Intensive**

Alerts & Cases Configurations

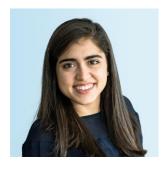

Fiona Cavise
Partner Support

FCavise@eab.com

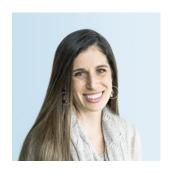

**Gina Schorr** *Partner Support* 

GSchorr@eab.com

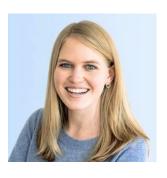

Grace Ubersax
Partner Support

GUbersax@eab.com

### Welcome to our Winter Navigate Intensive!

Hands on workshop series on Alerts & Cases Configurations

| February |    |    |    |    |    |    |  |  |  |
|----------|----|----|----|----|----|----|--|--|--|
| mo       | tu | we | th | fr | sa | su |  |  |  |
| 25       | 26 | 27 | 28 | 29 | 30 | 31 |  |  |  |
| 1        | 2  | 3  | 4  | 5  | 6  | 7  |  |  |  |
| 8        | 9  | 10 | 11 | 12 | 13 | 14 |  |  |  |
| 15       | 16 | 17 | 18 | 19 | 20 | 21 |  |  |  |
| 22       | 23 | 24 | 25 | 26 | 27 | 28 |  |  |  |

### Feature Spotlight - Alerts & Cases

Includes end-to-end early alerts best practices and case studies

Find Recording in the Help Center

#### Configuration Intensive General Workshop Session

Find Recording in the Help Center

# Configuration Intensive Follow Up Q&A

Tuesday, February 16th: 2-3pm EST

### Where to find today's materials

Search for 'Alerts & Cases Configuration Intensive' in the Help Center

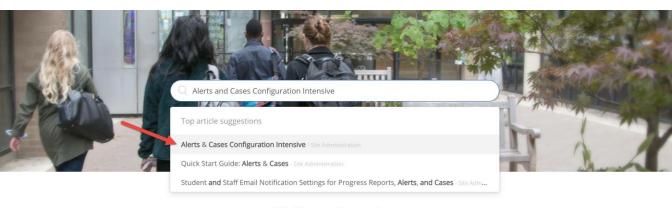

#### Platform Information

#### Feature Index

Learn about Navigate's features across all three pillars - Strategic Care, Smart Guidance, and Intelligence.

#### Actions and Workflows

Explore common workflows in the platform and learn more about the features to support your goals.

#### Troubleshooting and FAQ

Find help articles based on common questions or issues.

- Outline Early Alerts Process in Navigate
- 2 Example Alert & Intervention Pathways
- Configure Alerts & Intervention Pathways in Site
- 4 Important Role Permissions
- 5 End User Experience
- 6 Resources & Next Steps

## Early Alerts = Process + People + Technology

Navigate Technology can help coordinate people and facilitate processes

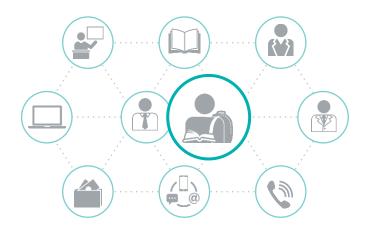

#### **Process**

- Sharing standards for submitting feedback
- Creating referral and transition policies
- Coordinated communication processes

#### **People**

- Faculty
- Advisors
- Financial Aid
- Counseling
- Tutoring
- Etc...

#### **Technology**

 Enables processes to be carried out by people efficiently and effectively Navigate is the Technology that will help facilitate efficient processes

#### **Process**

- Sharing standards for submitting feedback
- Creating referral and transition policies
- Coordinated communication processes

#### **People**

- Faculty
- Advisors
- Financial Aid
- Counseling
- Tutoring
- Etc...

#### Technology

 Enables processes to be carried out by people efficiently and effectively

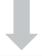

Watch the recording from our January 26<sup>th</sup> Feature Spotlight for more!

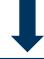

This will be our focus for today!

# Stages of the Early Alert Pipeline

Outline your ideal process, identify your people

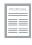

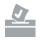

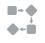

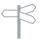

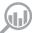

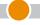

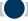

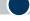

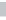

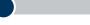

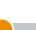

#### **Set Goals**

What are you hoping to accomplish by implementing or restructuring your early alert process?

#### Collect

Collect Feedback on students

#### **Triage**

Triage feedback to the identified support individual

#### Act

Design & execute Intervention Pathways for uniform next steps

#### **Assessment**

Have you accomplished your goal? Review, tweak, repeat

# Stages of the Early Alert Pipeline

This is where Navigate comes in...

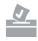

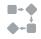

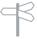

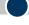

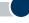

#### **Collect**

Collect Feedback on students

Facilitate collection through the submission of Alerts

#### **Triage**

Triage feedback to the identified support individual

Automate triage of alerts

#### Act

Design & execute Intervention Pathways for uniform next steps

Document actions and outcomes through Cases

# **Defining Navigate Terms**

We'll use these words a lot...so it is important to understand what they mean!

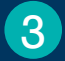

#### **Alerts**

 Feedback submitted about a student from support staff is called an alert

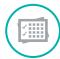

#### **Progress Reports**

- Progress reports are a course specific method of alert submission
- Proactively request course-based feedback from faculty through a Progress Report Campaign

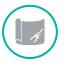

#### Cases

 Formal documentation and management of actions taken from an alert are done through a case

# How Navigate Supports Early Alert Processes

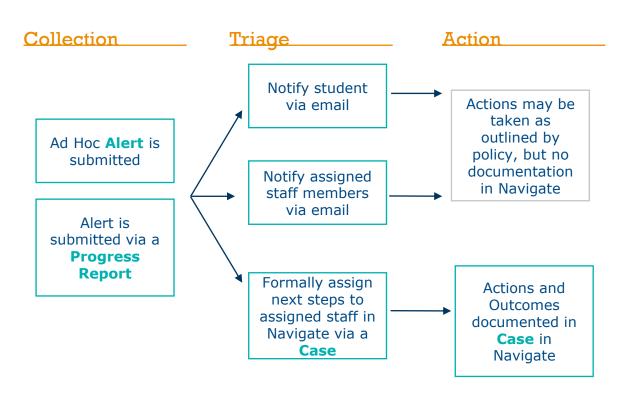

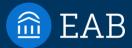

# Example Alert & Intervention Pathways

**Woodley University** 

### Example is from Pre-Work

Attached to 'Alerts & Cases Configuration Intensive' Article in Help Center

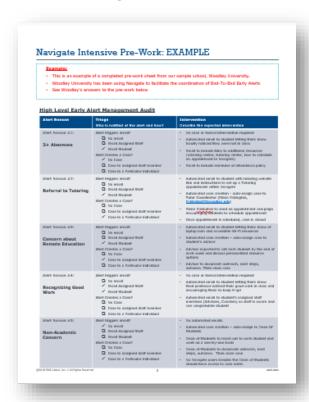

#### Alert reasons should be specific and unique

1 3+ Absences — More specific than 'Excessive Absences'

2 Referral to Tutoring

Combines 'Poor Grades' & 'Missing Assignments'

Details a specific next step

3 Remote Education Concern — Denotes a specific intervention pathway

- 4 Recognizing Good Work
- 5 Non-Academic Concern

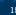

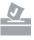

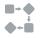

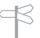

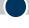

#### **Collect**

Collect Feedback on students

Support staff will submit one of the following alerts to provide feedback on students

- 3+ Absences
- Referral to Tutoring
- Remote Education Concern
- Recognizing Good Work
- · Non-Academic Concern

#### Triage

Triage feedback to the identified support individual

#### Act

Design & execute
Intervention
Pathways for
uniform next
steps

#### **Intervention Pathway**

- Automated email to student letting them know faculty noticed they were not in class
- Email to include links to additional resources (advising center, tutoring center, how to schedule an appointment in Navigate)
- > Email to include reminder of attendance policy

No formal intervention required

Alert Triggers Email?

- No email
- Email Assigned Staff
- ✓ Email Student

- √ No Case
- □ Case to assigned staff member
- ☐ Case to Particular Individual

#### At Risk Emails

- Send one email to each student per 'at risk' Progress Report issued
- Options to customize the subject line, general body text.
- Option to include the Alert Reasons in the email or not
- Emails come from the person who completed the Progress Report

#### Where to configure:

- Global & Group Configurations
- Work with your SL if you would like to use this option

#### **Alert Reason Emails**

- Send one email per Alert (if Alert is configured to send emails)
- Option to customize the general body text per each alert reason.
- Option to include the Alert Reasons in the email or not, per alert
- Emails come from a no-reply address and specify who filed the alert

#### Where to configure:

- > Alert Reason Configurations
- Fully configurable by App Admin!

#### **Intervention Pathway**

- Automated email to student
- Include tutoring website link and instructions to set up a Tutoring appointment within Navigate
- Automated case creation auto-assign case to Tutor Coordinator (Elena Eckington, EckingtonE@woodlev.edu)
- Elena Eckington to send an appointment campaign encouraging students to schedule appointment
- Once appointment is scheduled, case is closed

Alert Triggers Email?

- □ No email
- Email Assigned Staff
- ✓ Email Student

- □ No Case
- □ Case to assigned staff member
- ✓ Case to Particular Individual

#### **Intervention Pathway**

- Automated email to student letting them know of laptop loan and accessible Wi-Fi resources
- > Automated case creation auto-assign case to student's advisor
- Advisor expected to call each student by the end of each week and discuss personalized resource options
- > Advisor to document outreach, next steps, outcome. Then close case

Alert Triggers Email?

- □ No email
- Email Assigned Staff
- ✓ Email Student

- □ No Case
- ✓ Case to assigned staff member
- □ Case to Particular Individual

#### **Intervention Pathway**

- Automated email to student letting them know their professor noticed their good work in class and encouraging them to keep it up!
- Automated email to student's assigned staff members (Advisors, Coaches) so staff is aware and can congratulate student

No case or formal intervention required

Alert Triggers Email?

- □ No email
- ✓ Email Assigned Staff
- ✓ Email Student

- √ No Case
- □ Case to assigned staff member
- □ Case to Particular Individual

#### **Intervention Pathway**

No automated emails

- Automated case creation auto-assign to Dean Of Students
- Dean of Students to reach out to each student. and work on a one-by-one basis
- Dean of Students to document outreach, next steps, outcome. Then close case
- No Navigate users besides the Dean of Students should have access to case notes

Alert Triggers Email?

- ✓ No email
- Email Assigned Staff
- □ Email Student

- □ No Case
- □ Case to assigned staff member
- ✓ Case to Particular Individual

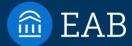

# Configure in Site

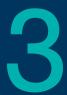

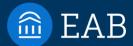

# Important Role Permissions

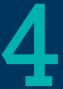

# **Important Alert & Case Permission**

Care Unit Permissions & Data Access - For managers of cases associated with Care Units Non-Care Unit Permissions & Data Access – For managers of cases not associated with Care Units ☐ Issue an Alert ■ Allow User to Edit, Update and Close Cases ■ Allow User to Assign Cases to Other Users □ View Cases for Other Users □ Delete Any Alerts (on report) - keep to app admins only Student Profiles □ View Alerts on the Student Profile Standard Reports ■ View Alerts Report ■ View Cases Report Campaigns ☐ Create Progress Report Campaign

□ View Progress Reports on Students□ Create Ad-Hoc Progress Reports

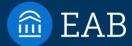

# End User Experience

What do emails that come from Navigate look like?

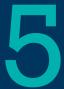

# New Resource...Navigate Email Map! Will be reviewed at next week's Q&A

- Who does the email come from?
- Does the email show in Navigate in Conversations?
- Is the email customizable?
- Where can I configure?

# Navigate Tip! Test emails in your Training Site

#### Global Configurations > Communication Settings

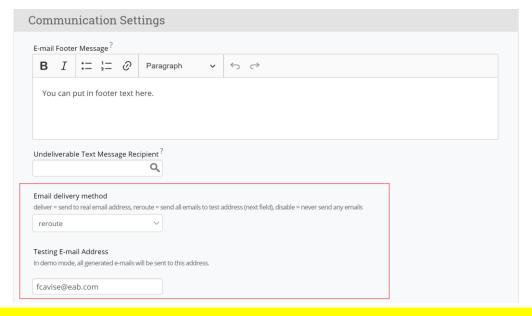

#### **Key Reminders:**

- Never set 'Email Delivery Method' to 'Deliver' (always reroute)
- 2. Never change this in your Production Site (only Training)

#### When they receive a Progress Report email:

#### Please submit feedback

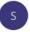

Support 17 <fcavise@eab.com>
To Cavise Fiona

f there are problems with how this message is displayed, click here to view it in a web browser.

### Student Feedback Request

Dear Professor Sogegian,

Hello,

We are now 4 weeks into the term! Please submit feedback on students in your class.

Thank you in advance for your help!

-Dean C

Click to Begin Entering Student Feedback

### When they open Progress Report Campaign

#### **Professor Sogegian:**

A progress report has been requested for students in the following classes. This is intended to help us connect student needs with the appropriate support and services needed in order to succeed in your class and at our institution this term. Please provide feedback for each student based on your assessment of their performance in your class at this point in the term and indicating any other type of concerns or support the student may need.

#### 300-Section 1 Hydrology

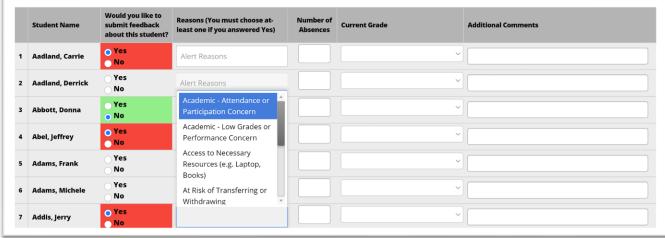

#### **Student Email**

#### Hi David Johnson

You have a new notification issued by William Sogegian

Attendance Concerns

Your professor would like to see you attend class more frequently. Please reach out to your professor or your advisor to talk about any challenges you're facing (internet access issues, work schedules, etc.).

This notification was issued on 02/09/2021 11:16am ET

#### **Assigned Staff Email**

# A user has submitted an alert on one of your students.

Details are included below.

#### Name of Student

David Johnson

#### Categories

Swimming

#### Majors

English

[Case Assigned] Access to Necessary Resources (e.g. Laptop, Books) for Marnie Aldridge

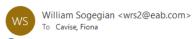

👔 If there are problems with how this message is displayed, click here to view it in a web browser.

### A Case has been Assigned to You

#### Student

Marnie Aldridge

#### **Alert Reasons**

Access to Necessary Resources (e.g. Laptop, Books)

#### Alert Issued By

William Sogegian

View Case Details

#### From the Professor Home:

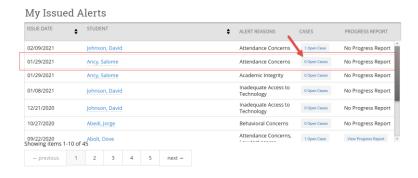

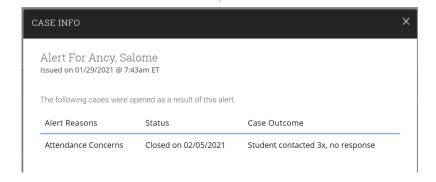

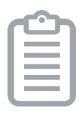

- 1 Create summary documentation of your Intervention Pathways for your faculty and staff
- 2 Consider additional Relationship Types for ease of alert triage
- 3 Never Delete Alert Reasons While you *can* in the site, this may delete associated student data

# Next: Register for next week's Q&A

| February |    |    |    |    |    |    |  |  |  |
|----------|----|----|----|----|----|----|--|--|--|
| mo       | tu | we | th | fr | sa | su |  |  |  |
| 25       | 26 | 27 | 28 | 29 | 30 | 31 |  |  |  |
| 1        | 2  | 3  | 4  | 5  | 6  | 7  |  |  |  |
| 8        | 9  | 10 | 11 | 12 | 13 | 14 |  |  |  |
| 15       | 16 | 17 | 18 | 19 | 20 | 21 |  |  |  |
| 22       | 23 | 24 | 25 | 26 | 27 | 28 |  |  |  |

Alerts & Cases Feature Spotlight

Includes end-to-end early alerts best practices and case studies

Find Recording in the Help Center

Configuration Intensive General Workshop Session

Now ©

Configuration Intensive Follow Up Q&A

Tuesday, February 16th: 2-3pm EST

Post questions in comments section of this article:

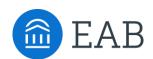

Washington DC | Richmond | Birmingham | Minneapolis | New York | Chicago 202-747-1000 | eab.com